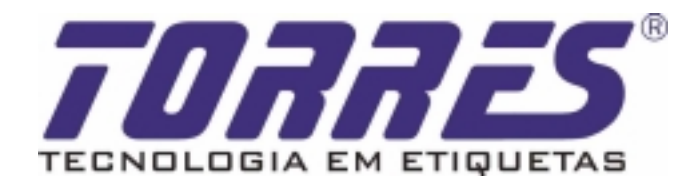

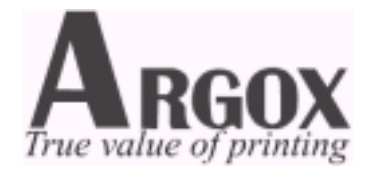

# **Impressoras Argox**

## **Manual de Programação**

## **Linguagem PPLB**

**Revisão 1.1** 

**Julho 2002** 

**Torres Indústria e Comércio de Etiquetas e Adesivos Ltda. Rua Odorico Mendes, 325 – Bairro Moóca – São Paulo – SP Web site: www.torres.ind.br e-mail: torres@torres.ind.br Telefone: (11) 3346-6900 Fax: (11) 3209-8972** 

## Índice

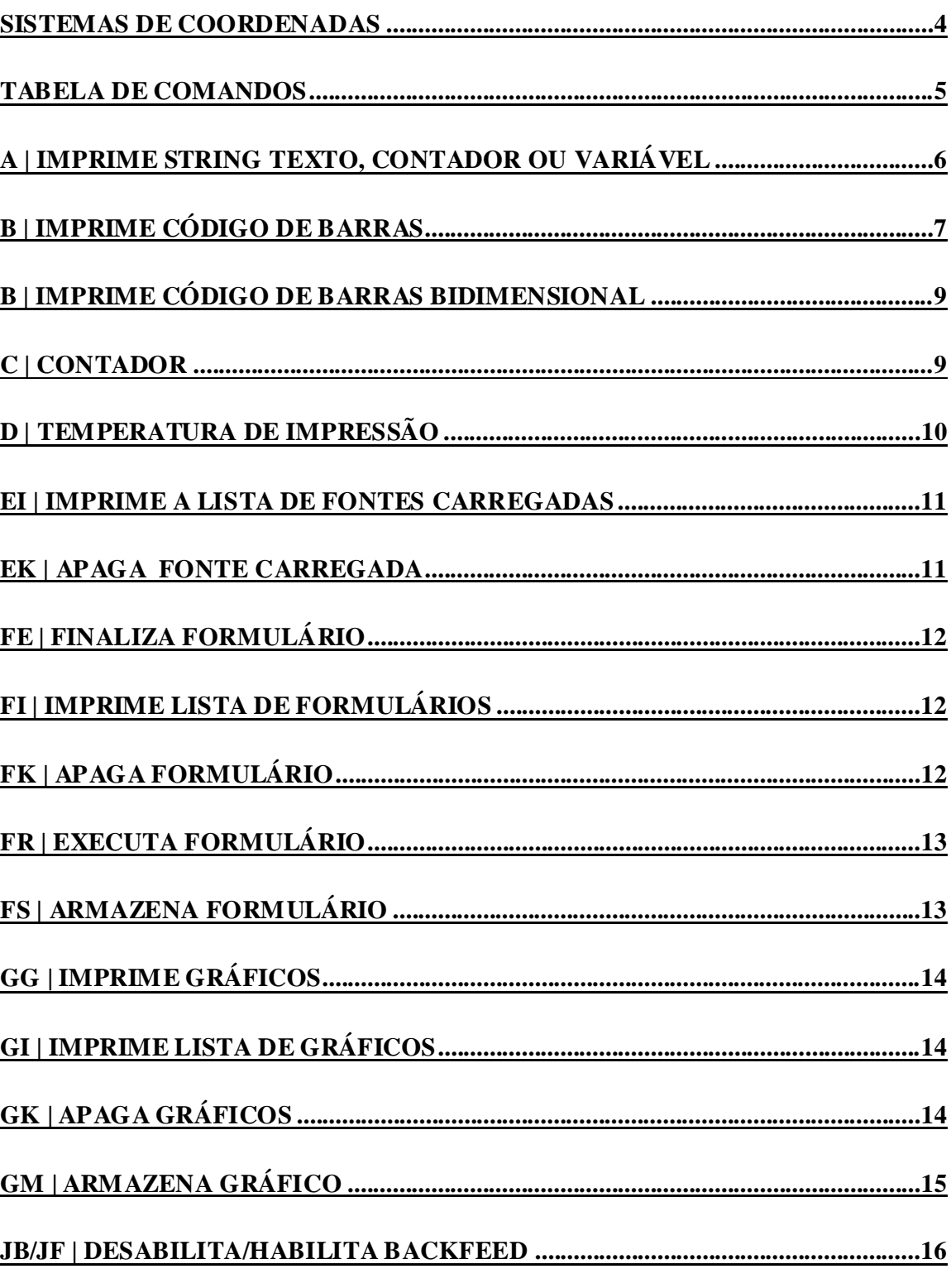

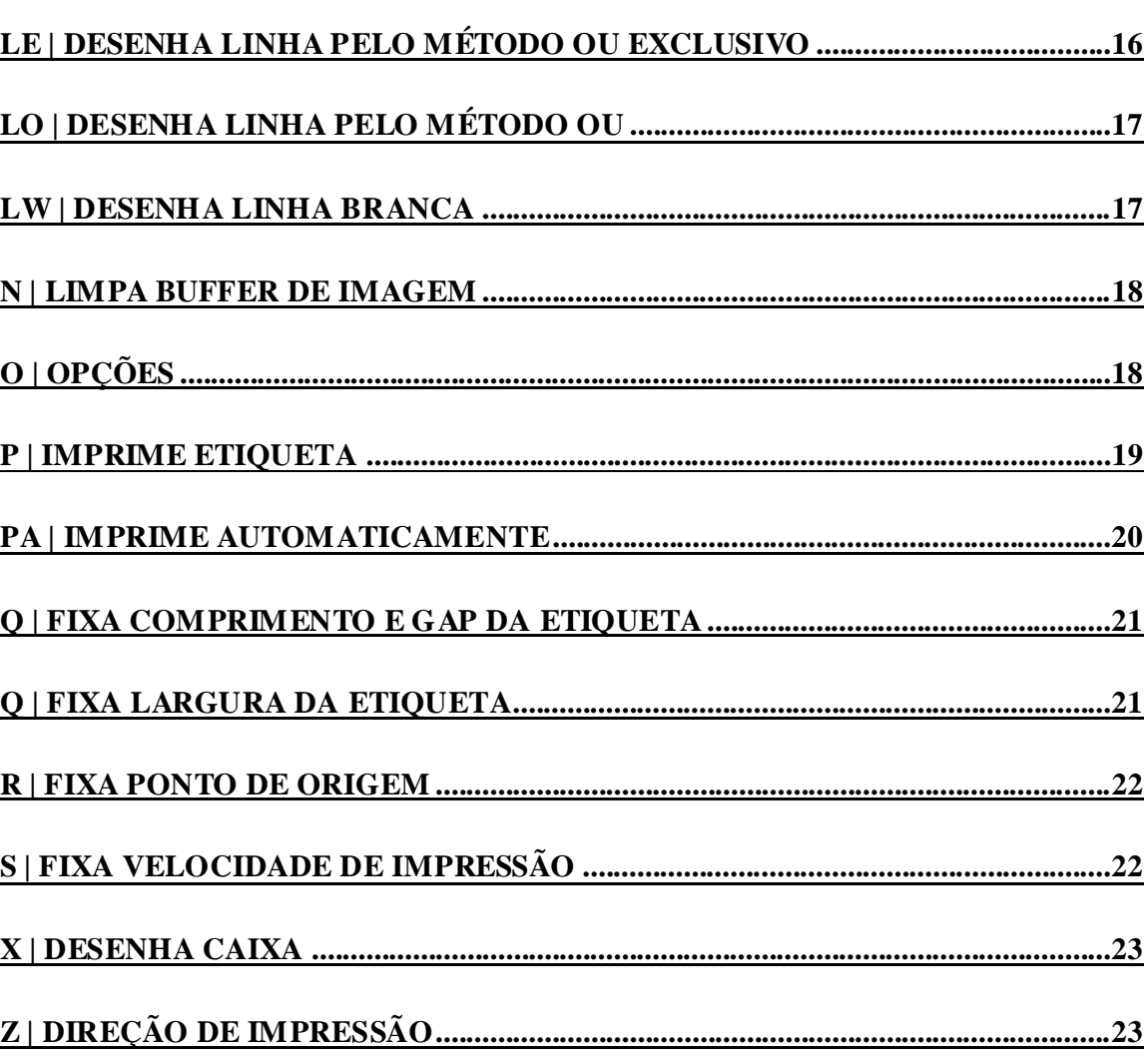

### **Sistemas de Coordenadas**

O ponto de origem padrão (comando ZT) no modo de programação PPLB localiza-se no canto inferior direito da etiqueta, como observamos abaixo:

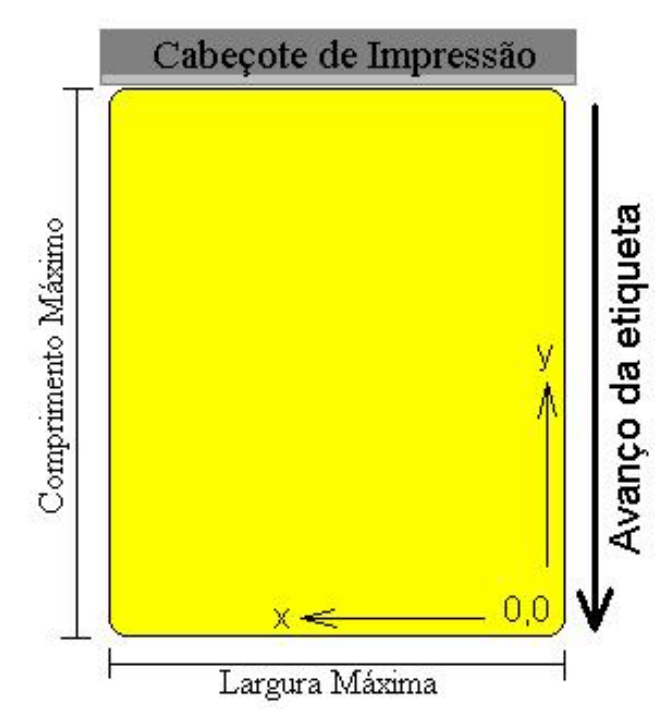

#### 1.1 – Unidade de medida

A unidade padrão de medida é o **Pixel** (Picture Element).

#### 1.2 – Resolução

Nos modelos 203 DPI, existem 8 pontos (pixels) em cada milímetro linear.

Nos modelos 300 DPI, existem 12 pontos (pixels) em cada milímetro linear.

Quanto mais pontos estiverem concentrados em num mesmo milímetro, maior é a resolução ou a definição de imagem.

DPI = Dots Per Inch ou pontos por polegada.

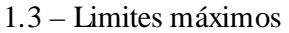

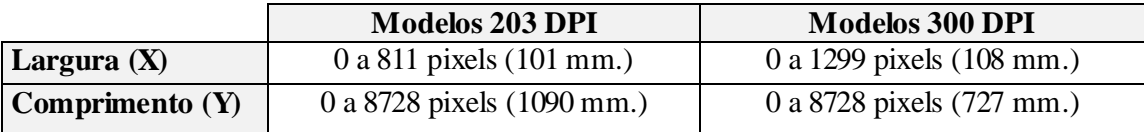

### **Tabela de comandos**

Todos os comandos PPLB devem terminar com <LF> ou <CR>+<LF> (ENTER). Nenhum espaço é necessário separando o comando e seus parâmetros.

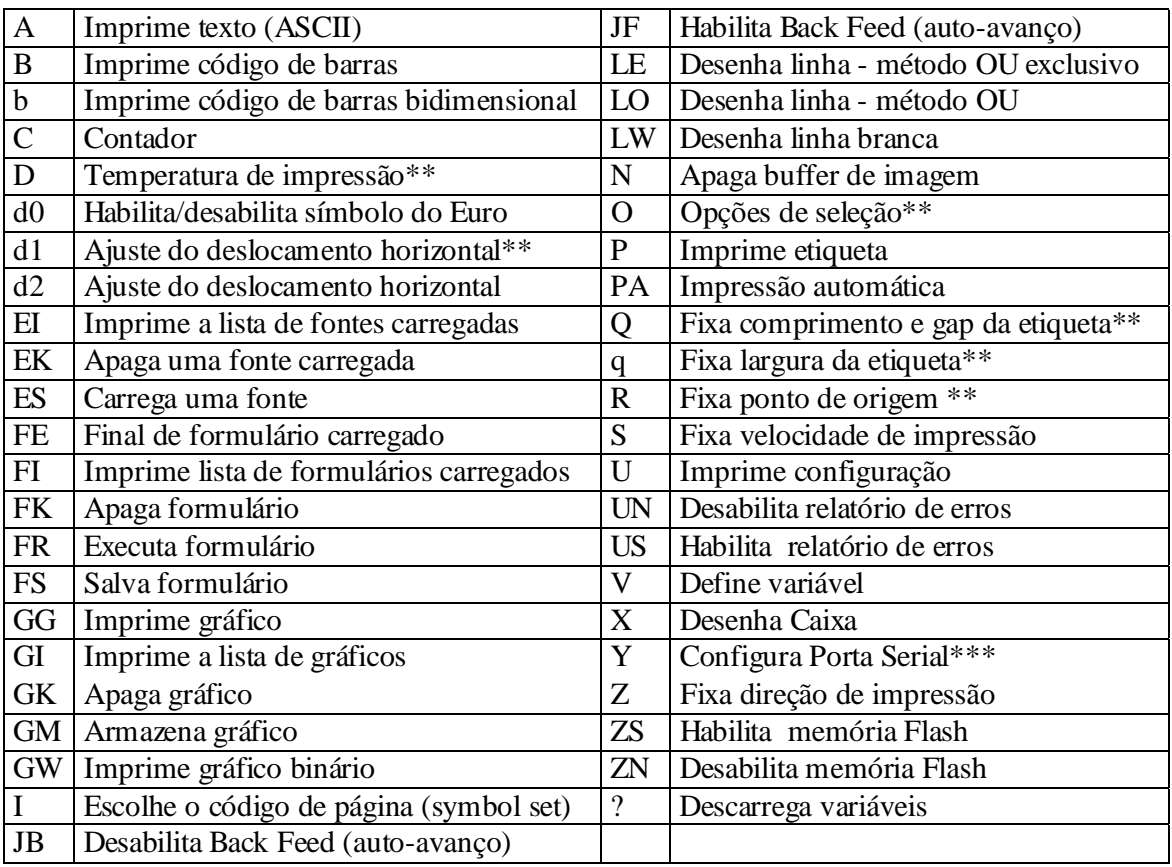

\*\* | Esses comandos alteram a configuração da impressora na E2PROM, até que a impressora seja resetada.

\*\*\* | Esses comandos não valem para a família X (1000, 2000 e 3000)

ZS/ZN – comandos válidos apenas se a memória Flash estiver instalada.

### **A | Imprime string texto, contador ou variável**

Sintaxe:

Ap1, p2, p3, p4, p5, p6, p7,"Dados" Ap1, p2, p3, p4, p5, p6, p7,"Cn" Ap1, p2, p3, p4, p5, p6, p7,"Vn" Ap1, p2, p3, p4, p5, p6, p7,"Dados"Cn Ap1, p2, p3, p4, p5, p6, p7,"Dados"Vn

Parâmetros:

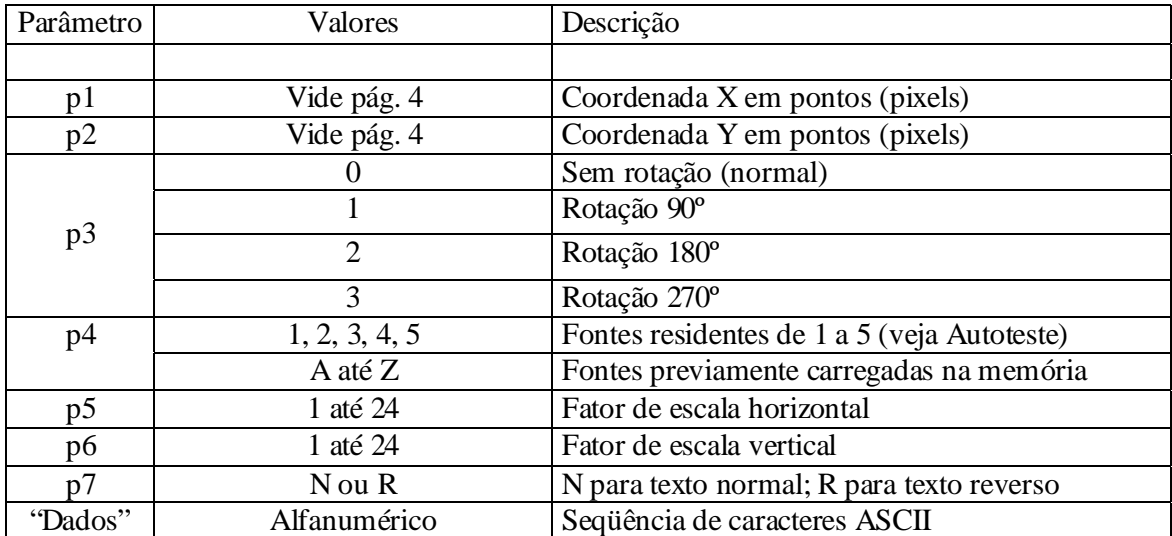

Cn: Valor de contador. Vide comando C.

Vn: Valor (String) variável: Vide comando V.

Exemplo:

N

A50,30,0,1,1,1,N," Testando a fonte 1" A50,70,0,2,1,1,N," Testando a fonte 2" A50,110,0,3,1,1,N," Testando a fonte 3" A50,150,0,4,1,1,N," Testando a fonte 4" A50,200,0,5,1,1,R,"FONTE 5"

### **B | Imprime Código de Barras**

#### Sintaxe:

Bp1, p2, p3, p4, p5, p6, p7, p8, "Dados" Bp1, p2, p3, p4, p5, p6, p7, p8, "Cn" Bp1, p2, p3, p4, p5, p6, p7, p8, "Vn" Bp1, p2, p3, p4, p5, p6, p7, p8, "Dados"Cn Bp1, p2, p3, p4, p5, p6, p7, p8, "Dados"Vn

Parâmetros:

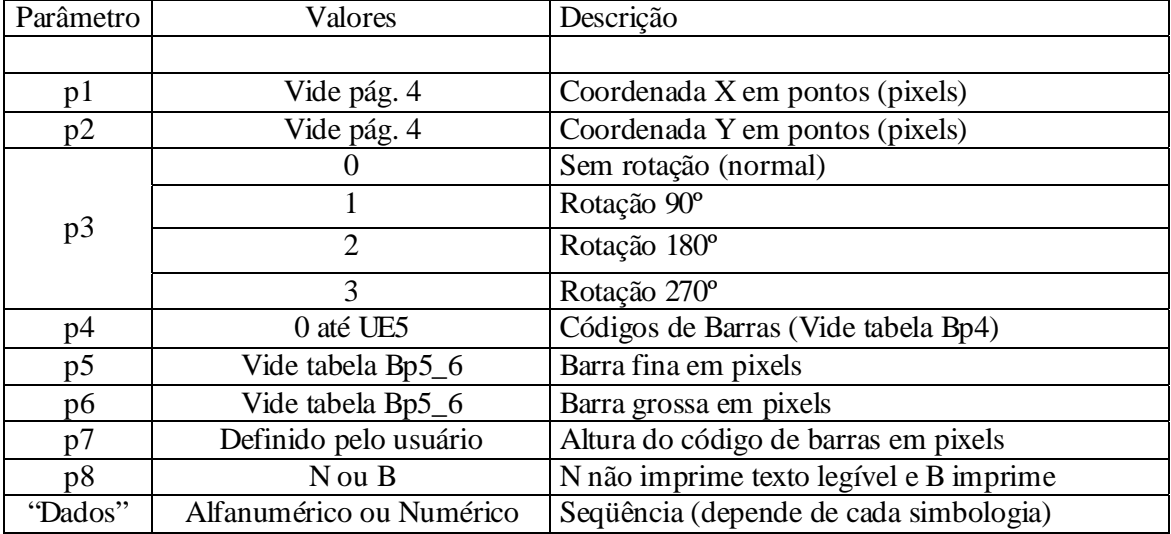

Cn: Valor de contador. Vide comando C.

Vn: Valor (String) variável: Vide comando V.

Tabela Bp4:

| Valor p4:      | Tipo de Código de Barras (Simbologia)                             | Dígitos  |
|----------------|-------------------------------------------------------------------|----------|
|                |                                                                   |          |
| $\overline{0}$ | Code 128 UCC                                                      | Variável |
|                | Code 128 (subsets A, B e C automático)                            | Variável |
| 1E             | <b>UCC/EAN</b>                                                    | Variável |
| $\overline{2}$ | Intercalado 2 de 5 (ITF, I25, Interleaved 2 of 5, Intercalado 25) | Variável |
| 2C             | Intercalado 2 de 5 com dígito verificador MOD10                   | Variável |
| 2D             | Intercalado 2 de 5 com dígito verificador humano visível          | Variável |
| 2G             | German Postcode                                                   | Variável |
| 2M             | Matrix 2 of 5 (Matriz 25)                                         | Variável |
| 2U             | UPC intercalado 2 de 5                                            | Variável |

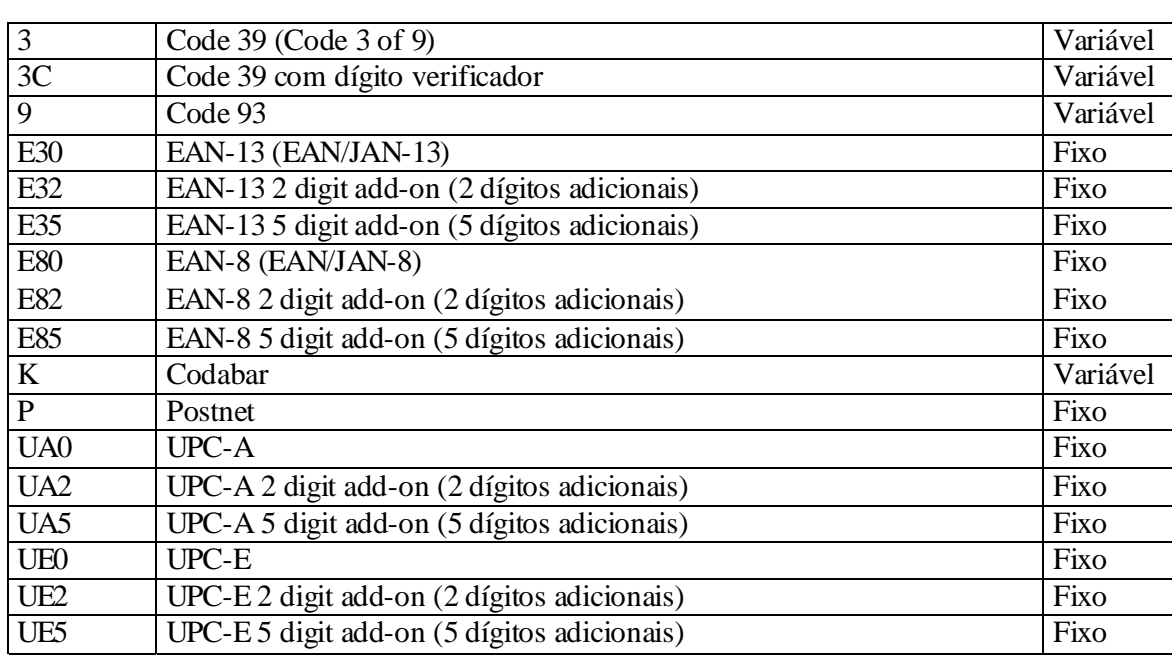

Tabela Bp5\_6: Conforme a razão ou proporção entre barras, os códigos de barras podem ser classificados em duas categorias:

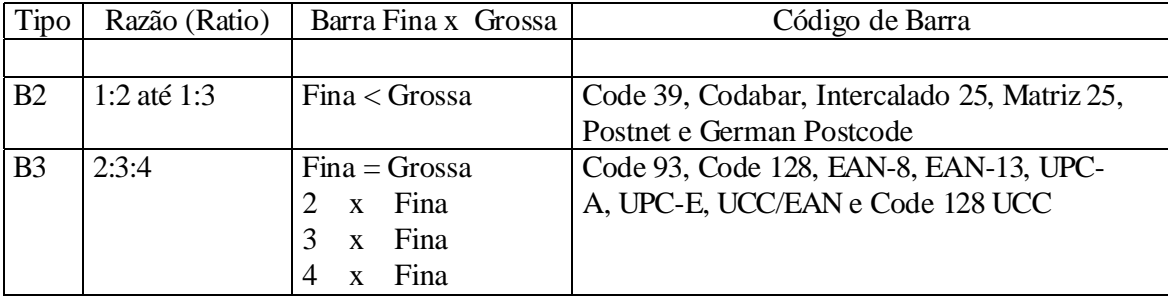

Exemplo:

N B20,20,0,E80,3,3,41,B,"0123459" B20,120,0,K,3,5,61,B,"A0B1C2D3" B190,300,2,1,2,2,51,B,"0123456789" B20,330,0,UA0,2,2,41,B,"13579024680" P1

### **b | Imprime Código de Barras bidimensional**

Sintaxe:

bp1, p2, p3,[especifique Parâmetros e Dados]

p1: Coordenada X em dots (pixels)

- p2: Coordenada Y em dots (pixels)
- p3: "P" para PDF-417 e "M" para Maxicode

#### **MaxiCode:**

["CL, CC, PC, Dados"] **CL**: Código de classe, 3 dígitos **CC**: Código de país, 3 dígitos **PC**: Código de postagem, 4 ou 5 dígitos para Estados Unidos e 6 para outros países. **Dados**: Até 84 caracteres

#### **PDF-417:**

[www,vvv,s,c,p,x,y,r,l,t,o], "Dados"

**www**: Largura máxima de impressão em dots

- **vvv**: Altura máxima de impressão em dots
- **s**: Nível de correção de erros, **0** a **8**.
- **c**: Método de compressão de dados, **0** (auto) ou **1** (binário). O valor padrão é 0.
- **p**: Imprime o código humano legível (usado apenas para verificação)
- **x**: Largura do módulo, de **2** a **9** em dots
- **y**: Altura do módulo, de **4** a **99** em dots
- **r**: Quantidade máxima de linhas (Procure especificação atualizada do PDF-417)
- **l**: Quantidade máxima de colunas (Procure especificação atualizada do PDF-417)
- **t**: Marcador de truncagem, **0** para normal e **1** para truncado.
- **o**: Rotação. **0**-0º, **1**-90º, **2**-180º e **3** para 270º.

Nota: As especificações do Maxicode e PDF-417 são fornecidos pela AIM International, Inc. representado no Brasil pela AIM Brasil – http://www.aimbrasil.org.br

### **C | Contador**

**Descrição**: Este comando define uma variável contador. É um comando útil para imprimir etiquetas numeradas em seqüência. Em geral, é combinado com funções de formulário.

Para imprimir o conteúdo de um contador, você pode usar os comandos A (imprime texto) ou B (imprime código de barras).

**Sintaxe:** Cp1,p2,p3,p4,"MSG"

#### **Parâmetros:**

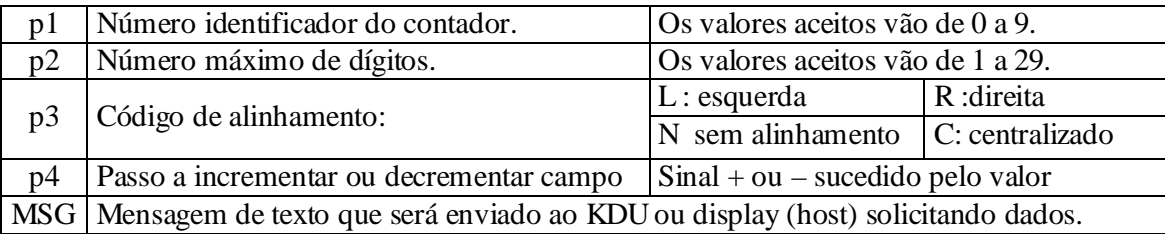

Exemplo:

N FK "TESTE" FS "TESTE" **C0**,6,N,+1,"Digite o Serial" A100,100,0,4,1,1,N,"Etiqueta: " A300,100,0,4,1,1,N,**C0**  FE

/\* O exemplo acima armazena um formulário na impressora, se você recuperar o formulário e entrar o valor do contador como mostrado abaixo, serão impressos 2 etiquetas pelo contador \*/

FR "TESTE" ? 1000 P2

### **D | Temperatura de impressão**

**Descrição**: Este comando é usado para fixar a temperatura de impressão ou de contraste. Em geral, a temperatura apropriada depende da qualidade e tipo da mídia (papel) sendo utilizada, ribbon, padrão de impressão e velocidade.

**Sintaxe**: Dp1

**Parâmetro**:

p1: Temperatura – os valores aceitáveis são 0 a 15. O valor padrão é 4.

**Exemplo**:

N D10 A100,100,0,3,1,1,N,"Temperatura=10" P1

### **EI | Imprime a lista de fontes carregadas**

Descrição: Este comando imprime a lista de fontes que foram carregadas na memória RAM ou Flash da impressora a partir do computador ou host.

Sintaxe: EI

Parâmetros: nenhum

 $Ex \cdot EI$ 

Se não existirem fontes carregadas o resultado será:

Soft Font Information: No soft Font Stored

Se as fontes carregadas identificadas como C, D, E, F estiverem presentes na memória RAM, o resultado da impressão será:

Soft Font Information:

 $\mathcal{C}$ D E F

### **EK | Apaga fonte carregada**

Descrição: Este comando apaga uma ou mais fontes que foram carregadas na memória RAM ou Flash da impressora a partir do computador ou host.

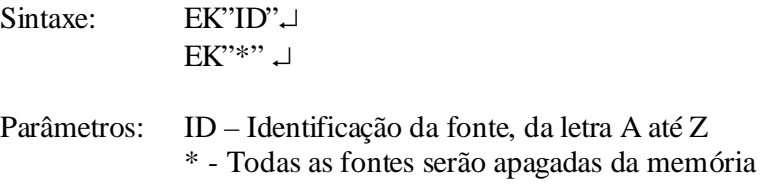

Ex.: EK"B"

Apaga fonte carregada B

### **FE | Finaliza Formulário**

Descrição: Este comando finaliza uma sequência de armazenamento de formulário. Quando a impressora recebe tal comando, ela salva o formulário na memória RAM ou Flash. Os dados do formulário são iniciados com o comando FS e terminados com o comando FE.

```
Sintaxe: FE ...
Parâmetros: Nenhum 
Ex.: FS"FORM1"
       … 
       … 
      FE \Box
```
### **FI | Imprime Lista de Formulários**

Descrição: Neste comando, a impressora imprime a lista de formulários que foram armazenados em sua memória RAM ou Flash.

Sintaxe:  $F'' \cup$ Parâmetros: Nenhum  $Ex.:$  FI  $\Box$ 

### **FK | Apaga Formulário**

Descrição: Neste comando, a impressora apaga o(s) formulário(s) que foi(ram) armazenado(s) em sua memória RAM ou Flash. Uma vez apagado, o formulário não pode requisitado ou impresso exceto se for recarregado novamente na memória.

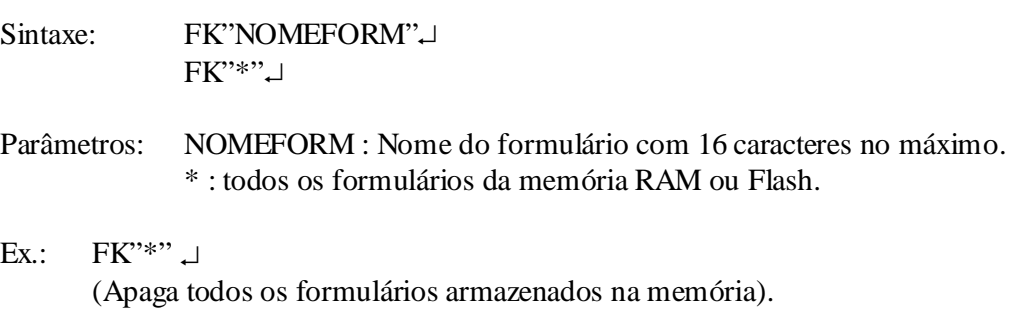

### **FR | Executa Formulário**

Descrição: Este comando requisita que o formulário carregado na memória seja executado. Execute a qualquer hora os comandos do formulário, desde que ele exista na memória.

Sintaxe: FR"NOMEFORM" Parâmetros: NOMEFORM : Nome do formulário com 16 caracteres no máximo. Ex.: FK"FORM1"  $\downarrow$  ; apaga formulário FORM1 FS"FORM1"  $\Box$  : armazena novo formulário FORM1  $A50,30,0,4,1,1,N$ , "TESTE" $\downarrow$  ; imprimir "TESTE" na etiqueta FE\_1 : finaliza formulário FR"FORM1". P1.

### **FS | Armazena Formulário**

Descrição: Este comando começa a sequência de armazenamento de formulário até o comando FE ser recebido. O destino do armazenamento depende dos comandos ZS ou ZN. Se a memória Flash estiver habilitada (ZS), o formulário será salvo nela, caso contrário (ZN), será armazenado na RAM.

Sintaxe: FS"NOMEFORM"

Parâmetros: NOMEFORM : Nome do formulário com 16 caracteres no máximo.

#### *Notas Importantes:*

- 1. Ao atualizar o formulário com o mesmo nome, primeiro use o comando FK para apagar o antigo antes de armazenar o novo.
- 2. Veja o exemplo prático do comando FR para um formulário completo de comandos.

### **GG | Imprime Gráficos**

Descrição: Este comando imprime um gráfico previamente armazenado e salvo na memória da impressora.

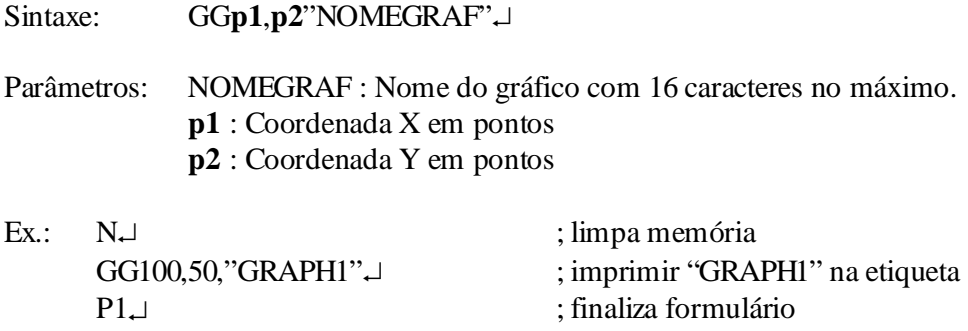

### **GI | Imprime Lista de Gráficos**

Descrição: Este comando imprime a lista de gráficos previamente armazenados e salvos na memória Flash ou RAM da impressora.

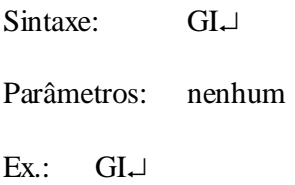

### **GK | Apaga Gráficos**

Descrição: Este comando apaga um ou mais gráficos armazenados e salvos na memória Flash ou RAM da impressora. Uma vez apagado, só poderá ser impresso se for novamente carregado.

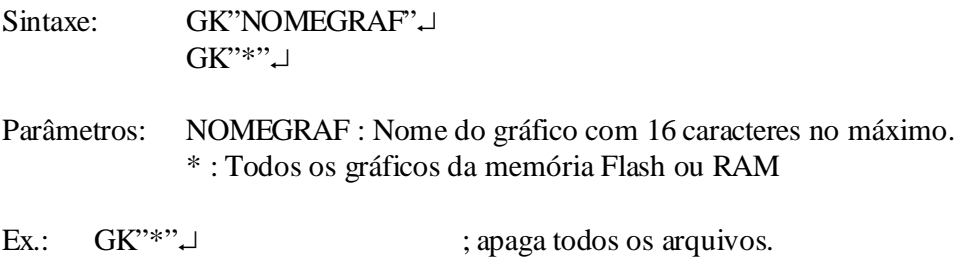

### **GM | Armazena Gráfico**

Descrição: Este comando grava um objeto gráfico na memória Flash ou RAM. O destino do armazenamento depende dos comandos ZS ou ZN. Se a memória Flash estiver habilitada (ZS), o formulário será salvo nela, caso contrário (ZN), será armazenado na RAM. Nota: Para verificar se o gráfico foi corretamente armazenado, use o comando GI após GM.

- Sintaxe: GM'NOMEGRAF'p1<sup>1</sup> Arquivo PCX
- Parâmetros: NOMEGRAF : Nome do formulário com 16 caracteres no máximo. **p1** : O tamanho (decimal) em bytes do gráfico Arquivo PCX : arquivo gráfico em formato PCX (binário)

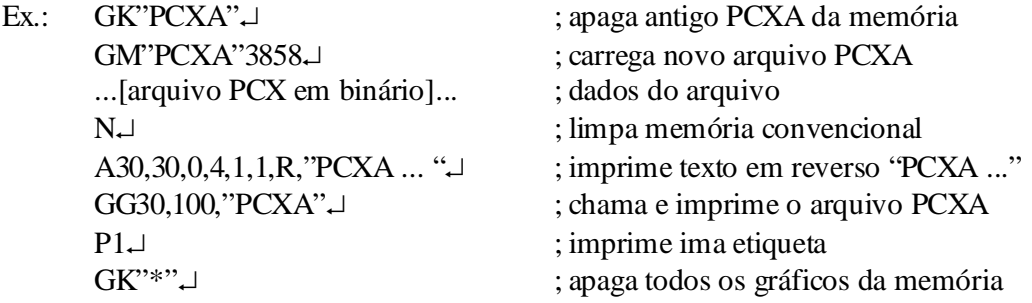

#### *Notas Importantes:*

- 1. No **DOS**, utilize o comando **COPY nome\_arquivo.pcx PRN /b**. O parâmetro /b copia a porção do PCX em binário para a memória da impressora.
- 2. O driver de impressão **LabelDr.200**/**300** que acompanha as impressoras Torres possui um subdiretório DOS/PPLB/ com um miniaplicativo que envia um formato para a impressora.
- 3. Procure maiores informações no Apêndice.

### **JB/JF | Desabilita/Habilita Backfeed**

Descrição: Este comando ajusta a posição de parada da etiqueta após a impressão, para facilitar o corte da última etiqueta impressa. Após receber o comando JF, a impressora avançará cerca de 1 (uma) polegada para que o usuário possa ver a etiqueta.

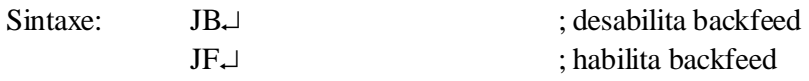

Parâmetros: Nenhum

### **LE | Desenha Linha pelo método OU Exclusivo**

Descrição: Este comando desenha uma linha na etiqueta pelo método "OU Exclusivo".

Sintaxe: **LEp1,p2,p3,p4.** 

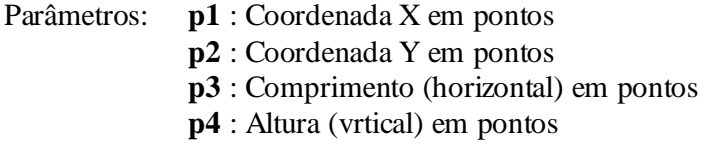

Exemplo: Saída:

 $N<sub>+</sub>$ LE50,30,100,10<sup>-1</sup> LE100,20,5,110<sup>-1</sup>  $P1$ 

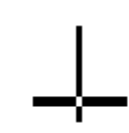

### **LO | Desenha Linha pelo método OU**

Descrição: Este comando desenha uma linha na etiqueta pelo método "OU".

Sintaxe: LOp1,p2,p3,p4.

Parâmetros: **p1** : Coordenada X em pontos

- **p2** : Coordenada Y em pontos
	- **p3** : Comprimento (horizontal) em pontos
	- **p4** : Altura (vrtical) em pontos

Exemplo: Saída:

 $N \cup$  $LO50,30,100,10.$  $LO100, 20, 5, 110.$  $P1$ 

### **LW | Desenha Linha Branca**

Descrição: Este comando desenha uma linha branca.

Sintaxe: **LWp1,p2,p3,p4.** 

Parâmetros: **p1** : Coordenada X em pontos

**p2** : Coordenada Y em pontos

- **p3** : Comprimento (horizontal) em pontos
- **p4** : Altura (vrtical) em pontos

Exemplo: Saída:

 $N<sub>+</sub>$ LE50,30,100,10<sup>-1</sup> LE50,60,100,10<sup>-1</sup> LE50,90,100,10<sup>-1</sup>  $LE50,120,100,10.$  $LW100, 20, 5, 110.$  $P1$ 

### **N | Limpa Buffer de Imagem**

Descrição: Este comando limpa o buffer (memória) de imagem antes de carregá-la com outra imagen.

Sintaxe: N<sup>1</sup>

Parâmetros: Nenhum

Obs.: A impressora Argox limpa a imagem da memória buffer após executado comando P; portanto, o uso do comando N é justificado para fins de compatibilidade com outras impressoras.

### **O | OPÇÕES**

Descrição: Selecione os opcionais da sua impressora. Em geral isso depende da configuração da sua impressora.

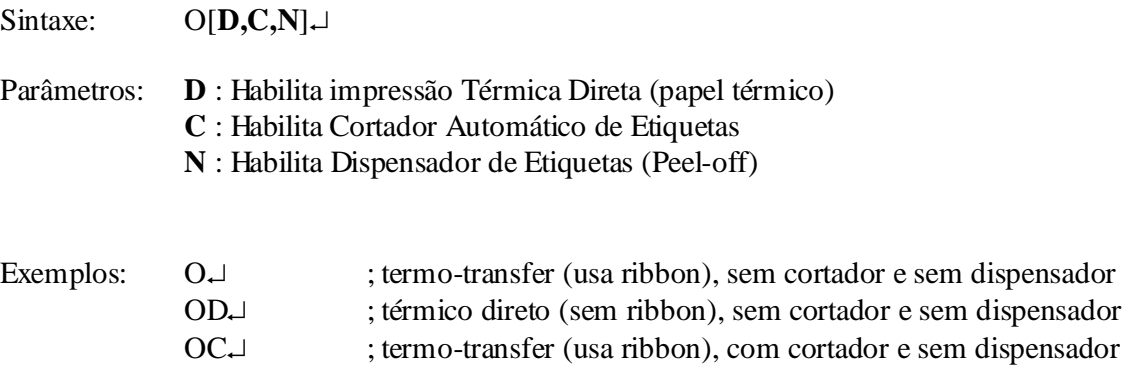

Notas Importantes:

- 1. O cortador e o dispensador não podem ser usados simultaneamente,
- 2. Uma vez que as opções forem incorretamente selecionadas, após a impressão o painel frontal vai piscar os LEDs, indicando o erro.
- 3. Para a linha de impressoras X, o modo térmico direto ou termo-transfer é selecionado através das microchaves (DIP Switches) atrás da impressora, não por esses comandos.

### **P | Imprime Etiqueta**

Descrição: Imprime etiqueta.

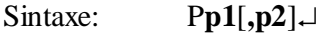

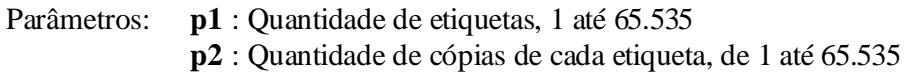

Exemplos: FK"TESTE"~ FS"TESTE". C0,6,N,+1,"DIGITE No. INICIAL : " $\downarrow$ A20,50,0,4,1,1,N,"ETIQUETA: "~ A120,50,0,4,1,1,N,C0,  $FE\Box$ 

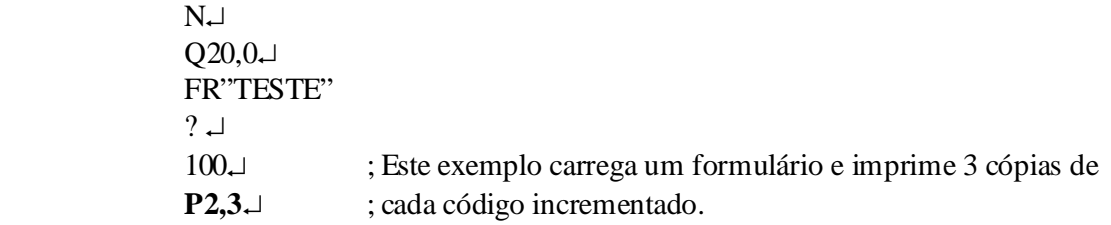

Saída:

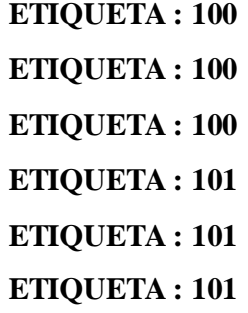

### **PA | Imprime automaticamente**

Descrição: Este comando é usado em aplicações de formulário para imprimir automaticamente o formulário assim que as variáveis forem carregadas.

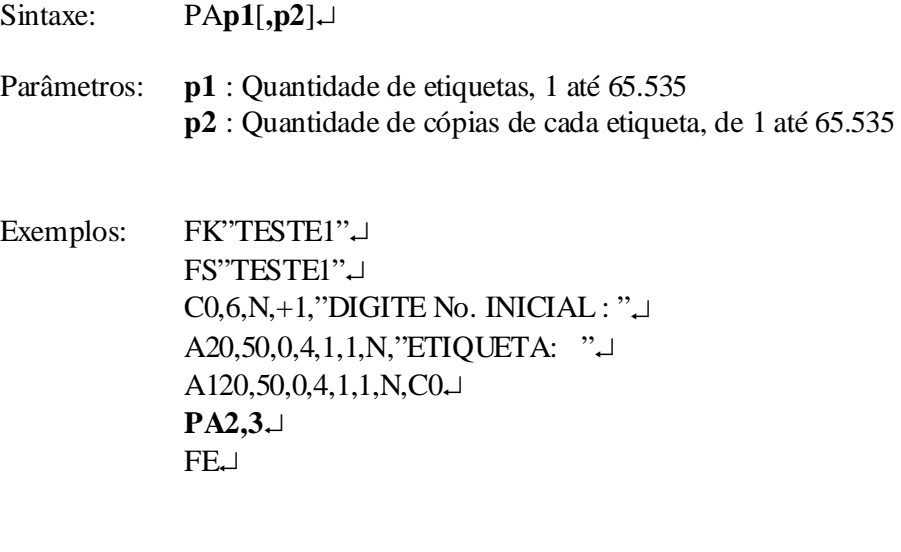

 $N_{\leftarrow}$  $Q20,0.$  FR"TESTE1" ?  $\sqcup$  $100$ <sup> $\Box$ </sup>

Saída:

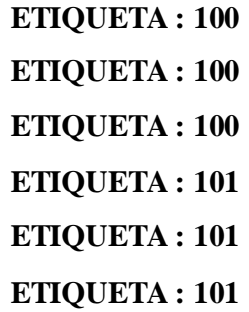

### **Q | Fixa comprimento e Gap da etiqueta**

Descrição: Este comando é usado para fixar as dimensões verticais da etiqueta: altura e Gap (Gap = espaço estre etiquetas).

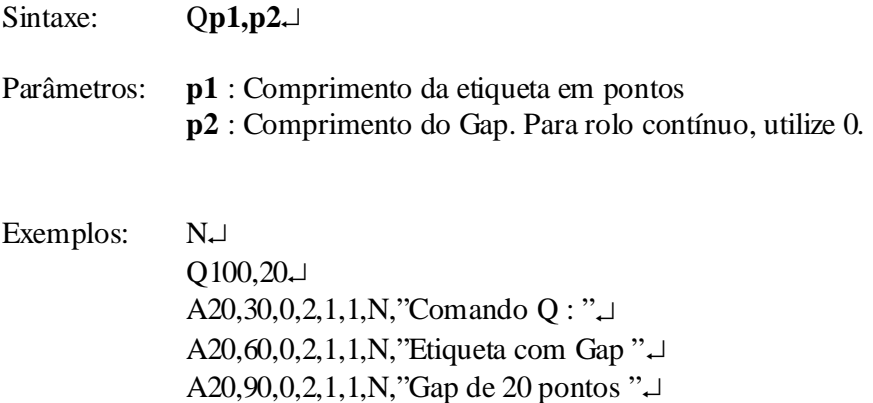

Nota: Se os valores de Q não forem corretamente definidos, poderão ocorrer paradas de erro (a impressora pára e pisca), desposicionamento de impressão (a impressão nunca respeita a mesma posição relativa em uma etiqueta), disparo de etiquetas em branco após a impressão de uma ou mais, entre outros.

### **q | Fixa largura da etiqueta**

 $P1$ 

Descrição: Este comando é usado para fixar a largura da etiqueta. Esta é uma alternativa ao envio do comando R para centralizar etiquetas.

Sintaxe: qp1<sup>1</sup> Parâmetros: **p1** : Largura da etiqueta em pontos Exemplos: N<sup>J</sup>  $O250$ A20,30,0,2,1,1,N,"Comando q : "~

A20,60,0,2,1,1,N,"Largura : 250 pontos " $\Box$  $P1$ 

Nota: Este comando vai automaticamente fixar a margem esquerda. A largura incorreta pode causar deslocamento da imagem à esquerda, direita, centro ou perda da mesma.

### **R | Fixa ponto de origem**

Descrição: Este comando é usado para mover o ponto de origem nos eixos cartesianos X e Y. Após enviar este comando, todas as coordenadas serão fixadas de acordo com a nova origem.

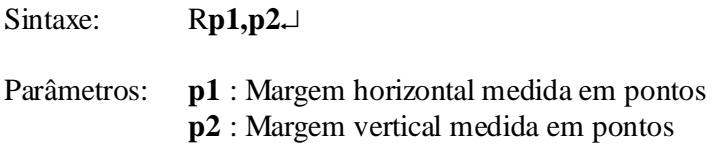

Os comandos de Direção de Impressão (ZB e ZT) afetam a localização do ponto de origem.

### **S | Fixa velocidade de impressão**

Descrição: Este comando determina a velocidade de impressão para aquele lote de etiquetas

Sintaxe:  $\text{Sp1} \downarrow$ 

Parâmetros: **p1** : valores de 0 a 6 representado uma determinada velocidade de impressão. O valor máximo depende do modelo da impressora.

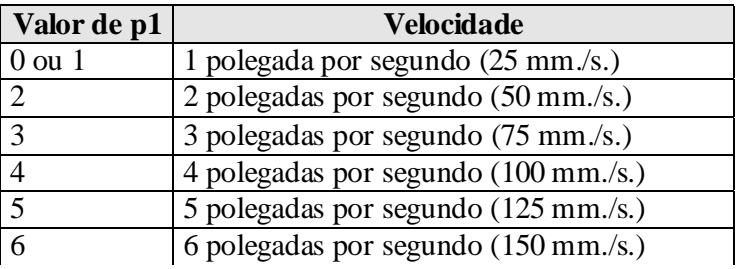

Exemplo:

 $S2 \perp$  ; Fixa velocidade para  $2^{\prime\prime}$  / s.

### **X | Desenha Caixa**

Descrição: Este comando desenha uma caixa pelo método "OU".

Sintaxe: X**p1,p2,p3,p4,p5**!

Parâmetros: **p1** : Coordenada X Inicial em pontos

**p2** : Coordenada Y Inicial em pontos

- **p3** : Espessura das 4 linhas em pontos
- **p4** : Coordenada X Final em pontos
- **p5** : Coordenada Y Final em pontos

Exemplo: Saída:

 $N_{-}$ A50,30,0,4,1,1,R,"Caixas".  $X50,120,5,250,150 \ldots$  $X120,100,3,180,280 \Box$  $P1$ 

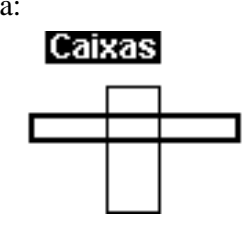

### **Z | Direção de Impressão**

Descrição: Este comando determina a direção de impressão para todos os elementos da etiqueta, sejam eles gráficos, textos, códigos de barras, linhas e caixas.

Sintaxe:  $Zp1 \perp$ 

Parâmetros: **p1** : Direção. Valores aceitos: B ou T. Eles são diagonalmente simétricos. O valor padrão é T.

Exemplo:

 $N ZT \Box$  $A50,30,0,4,1,1,R,'ZT''$  $P1$